## Q 高さの違うスイッチ、コンセントを平面上で重ねた時に単線記 号の位置を調整するには

## A [単線記号のオフセット]コマンドを使います

機器器具の位置は変えずに平面図で単線表示をした記号を移動することができます。 単線記号を複線に戻すと、オフセット前の位置で表示されます。

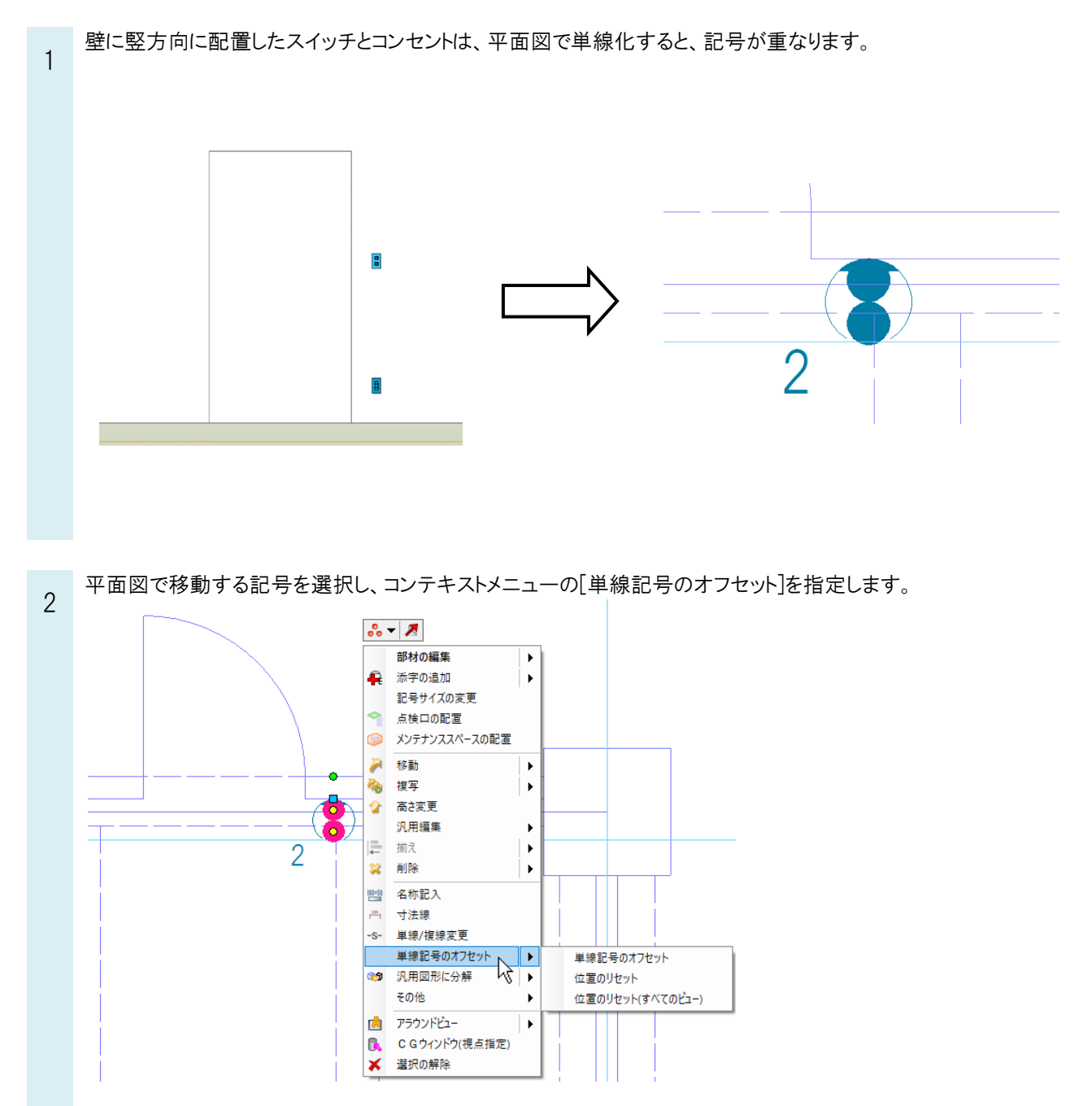

## 元の位置からずらして配置します。

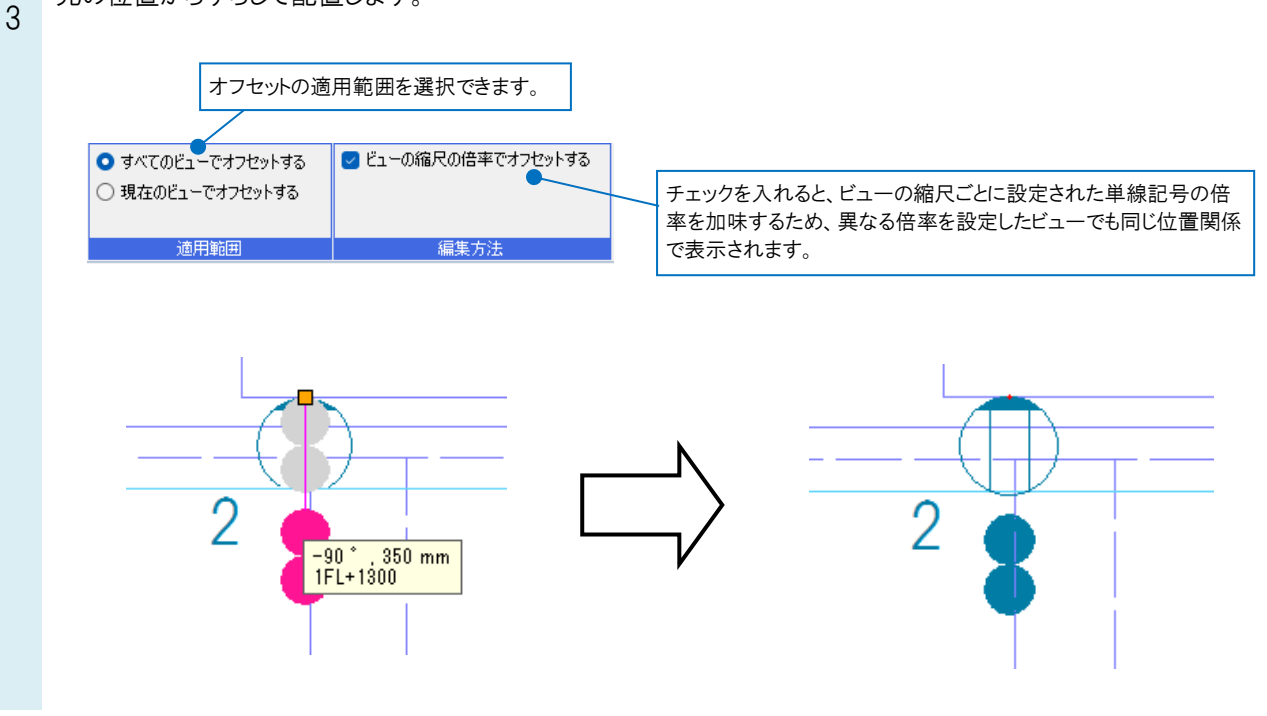

## ●補足説明

・記号を選択し、Shift キーの長押しで表示される単線記号の表示位置変更ハンドル(白)からでも単線記号のオフセッ トを変更できます。

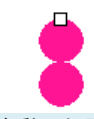

・移動した記号は、コンテキストメニューの[単線記号のオフセット]-[位置のリセット][位置のリセット(すべてのビュー)]で 元の位置に戻ります。

・システム記号又はユーザー記号同士の基準点を重ねて配置し記号同士が重なる際、自動でオフセットされます。

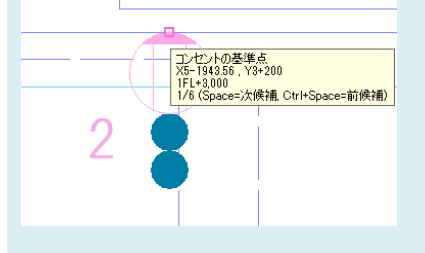